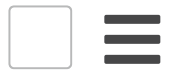

## **Article Details Date Posted** November 18, 2020 **Module/Functionality** Client **System Type** Content ImageNow Perceptive Content

 $\blacktriangleright$  [Share](mailto:?to=&subject=Hyland%20Community%20Technical%20Support%20Knowledge%20Base%20-%20Article%20%23000012369%20-%20%3Cp%3EPerceptive%20Content%20Client%20closes%20unexpectedly%20when%20opening%20a%20PDF%20file%20or%20after%20opening%20multiple%20P%20...&body=%3Cp%3EPerceptive%20Content%20Client%20closes%20unexpectedly%20when%20opening%20a%20PDF%20file%20or%20after%20opening%20multiple%20PDF%20files.%3C/p%3E%0D%0A%0D%0ARead%20More:%0D%0Ahttps://community.hyland.com/tskb/000012369-imagenow-perceptive-content-client-closes-unexpectedly-when-opening-pdf-files?src=emailShare%0D%0A%0D%0A%2D%2D%2D%2D%2D%2D%0D%0A%0D%0ALog%20in%20with%20your%20Community%20account%20to%20view%20this%20article.%0D%0AIf%20you%20do%20not%20have%20Community%20account,%20request%20one%20here:%0D%0Ahttps://profiles.onbase.com/newprofile) via Email

#### TSKB-000012369

## **ImageNow: Perceptive Content Client closes unexpectedly when opening PDF files**

Posted on November 18, 2020

### **Description**

Perceptive Content Client closes unexpectedly when opening a PDF file or after opening multiple PDF files.

## **Resolution**

The majority of the client crashes are caused by a conflict in the Adobe PDF drivers when trying to open another PDF while the drivers are being automatically unloaded.

**Note:** This issue does not appear to occur when using Foxit or other PDF readers.

There can be instances where the PDF file itself is corrupted but that usually results in a PDF popup error about the file being corrupt rather than a client crash.

To prevent the issue from occurring, a registry update is required for the affected machine(s).

# **Hyland** community

registry before proceeding. Incorrect changes to the registry can result in data loss and could render the operating system unusable.

- Create an empty text file, and then rename it with a **.reg** extension.
- Within the REG file, paste the following:

*Windows Registry Editor Version 5.00*

*[HKEY\_LOCAL\_MACHINE\SOFTWARE\Policies\Adobe\Adobe Acrobat\DC\FeatureLockDown] "bDisallowDLLUnload"=dword:00000001*

*[HKEY\_LOCAL\_MACHINE\SOFTWARE\Policies\Adobe\Adobe Acrobat\2015\FeatureLockDown] "bDisallowDLLUnload"=dword:00000001*

*[HKEY\_LOCAL\_MACHINE\SOFTWARE\Policies\Adobe\Adobe Acrobat\2017\FeatureLockDown] "bDisallowDLLUnload"=dword:00000001*

*[HKEY\_LOCAL\_MACHINE\SOFTWARE\Policies\Adobe\Adobe Acrobat\2020\FeatureLockDown] "bDisallowDLLUnload"=dword:00000001*

*[HKEY\_LOCAL\_MACHINE\SOFTWARE\Policies\Adobe\Acrobat Reader\DC\FeatureLockDown] "bDisallowDLLUnload"=dword:00000001*

*[HKEY\_LOCAL\_MACHINE\SOFTWARE\Policies\Adobe\Acrobat Reader\2015\FeatureLockDown] "bDisallowDLLUnload"=dword:00000001*

*[HKEY\_LOCAL\_MACHINE\SOFTWARE\Policies\Adobe\Acrobat Reader\2017\FeatureLockDown] "bDisallowDLLUnload"=dword:00000001*

*[HKEY\_LOCAL\_MACHINE\SOFTWARE\Policies\Adobe\Acrobat Reader\2020\FeatureLockDown] "bDisallowDLLUnload"=dword:00000001*

*[HKEY\_CURRENT\_USER\Soware\Adobe\Adobe Acrobat\DC\AVGeneral] "iDelayBeforeQuitBrowser"=dword:0001FA40*

*[HKEY\_CURRENT\_USER\Soware\Adobe\Adobe Acrobat\2015\AVGeneral] "iDelayBeforeQuitBrowser"=dword:0001FA40*

*[HKEY\_CURRENT\_USER\Soware\Adobe\Adobe Acrobat\2017\AVGeneral] "iDelayBeforeQuitBrowser"=dword:0001FA40*

#### **Hyland** *["iDelayBeforeQ](https://community.hyland.com/)uitBrowser"=dword:0001FA40*

*[HKEY\_CURRENT\_USER\Soware\Adobe\Acrobat Reader\DC\AVGeneral] "iDelayBeforeQuitBrowser"=dword:0001FA40*

*[HKEY\_CURRENT\_USER\Soware\Adobe\Acrobat Reader\2015\AVGeneral] "iDelayBeforeQuitBrowser"=dword:0001FA40*

*[HKEY\_CURRENT\_USER\Soware\Adobe\Acrobat Reader\2017\AVGeneral] "iDelayBeforeQuitBrowser"=dword:0001FA40*

*[HKEY\_CURRENT\_USER\Soware\Adobe\Acrobat Reader\2020\AVGeneral] "iDelayBeforeQuitBrowser"=dword:0001FA40*

- Save and close the REG file.
- Within the Windows *Registry Editor*, import the REG file to make the necessary changes.
- Restart the workstation to complete the changes.

The purpose of the registry change is to increase the DLL load time in the system's memory to 36 hours. This timer resets after each PDF opening or on reboot. The extended time for the DLL to stay in memory is to prevent the loading and unloading of the DLLs into system memory and causing a failure when they conflict.

Hyland Community is a robust, online resource that provides a single connection point to Hyland people, products, solutions and tools. Members share a passion for Hyland products, and their contributions and connections - combined with a vast knowledge base and industry-leading support - are the foundation for this dynamic environment.

Home [Products](https://community.hyland.com/en/products) **[Solutions](https://community.hyland.com/en/industry-solutions) [Technical](https://community.hyland.com/en/technical) [Connect](https://community.hyland.com/en/connect)** [Customer](https://community.hyland.com/en/customer-portal) Portal

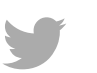

Legal [Privacy Policy](https://www.onbase.com/legal/privacy-policy) [Terms](https://community.hyland.com/en/terms-of-use) Of Use [Products](https://community.hyland.com/en/products) [Privacy Shield](https://www.onbase.com/en/legal/privacy-shield-policy) [DMCA](https://community.hyland.com/en/global/configuration/dmca/dmca) [Trademarks](https://www.onbase.com/en/legal/using-trademarks)

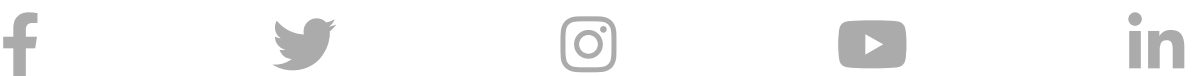

Hyland Sites Hyland [Profiles](https://profiles.onbase.com/) Hyland [Training](https://training.onbase.com/) [My OnBase](https://myonbaseplanner.com/) Planner [OnBase.com](https://www.onbase.com/) [TechQuest](https://training.onbase.com/techquest) [Try Hyland](https://try.hyland.com/)

© 2020 Hyland Software, Inc. and its affiliates. All rights reserved. All Hyland product names are registered or unregistered trademarks of Hyland Software, Inc. or its affiliates in the United States and other countries.